## The BookMark action.

The bookmark action enables you to display a text or graphic link that will make the browser bookmark the page, it also sends the URL to bookmark and a custom text string that will be stored with the bookmark.

This action is designed to be invisible in browsers that don't support scripted bookmarks. No text or graphic link will be displayed in those browsers. Browsers currently supporting scripted bookmarks are IE4+ on Windows.

## **Manual:**

- 1. Place a body action where you want the link to appear. The body action object is found under the objects > smart tab.
- 2. Highlight the body action object and click the action button in the inspector.
- 3. Pick the BookMark action from your list of actions.
- 4. Enter the text that will be stored with the bookmark.
- 5. Enter the link text if you want to use a text link to trigger the action.
- 6. If you want to use a graphic link leave the text link field empty and use the brows or point and shoot button to pick a graphic file that will trigger the action.

## Enjoy!

/michael åhgren

This is how the action inspector looks:

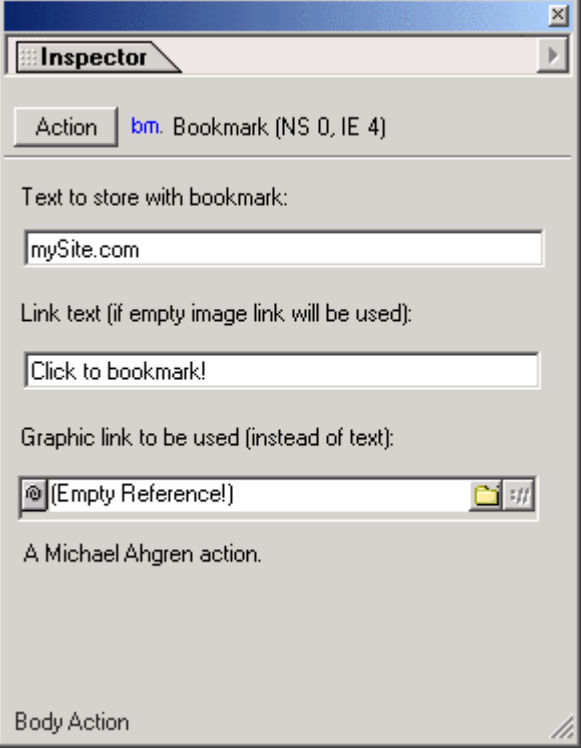